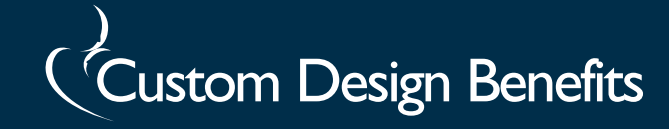

## *Member Portal Quick Tips*

## *After you have registered you can easily view claims, print an ID card, or request a new card.*

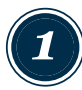

- *2* **Log In to Member Portal**  Go to www.customdesignbenefits.com
- Click on Member Portal
- Click on Medical/Dental/Vision

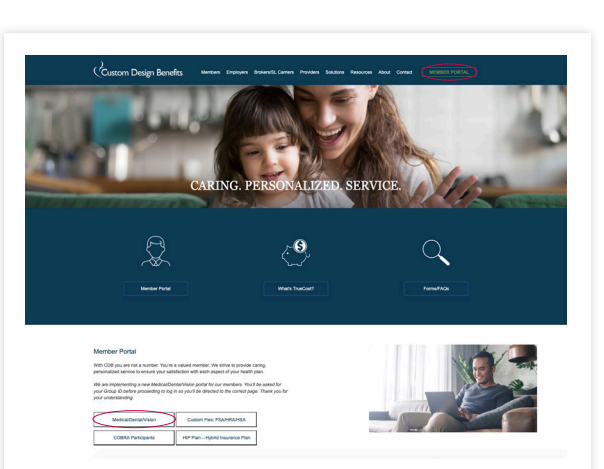

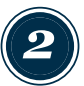

- Enter your username and password
- Click Log In

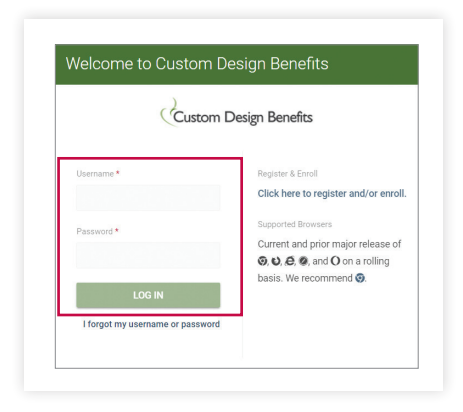

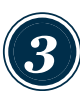

**From the Member home screen you can view recent claims and plan documents. Use the menu to view claim history and accumulators, print an ID card or request a new card.** 

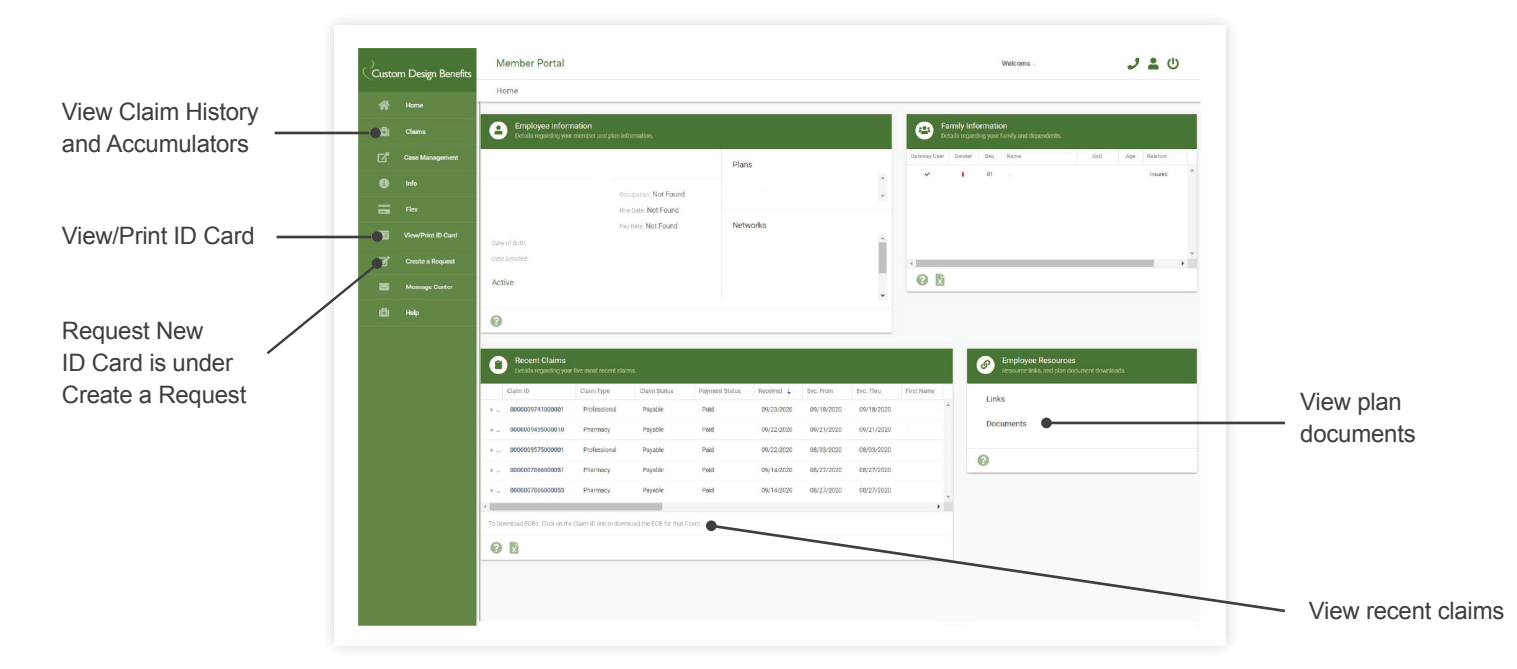